## **Γενικές Οδηγίες**

### **Εγχειρίδια εργαλείων GAIA**

Τα εγχειρίδια για όλα τα εργαλεία του GAIA είναι διαθέσιμα στον ιστότοπο του έργου στην Αγγλική, Ελληνική και Ιταλική γλώσσα.

### **Μεγέθη και Μονάδες που θα χρησιμοποιηθούν**

Τα μεγέθη που θα χρησιμοποιηθούν παρακάτω είναι το ηλεκτρικό **Ρεύμα** (αναφέρεται και ως **Ρεύμα**), **η Τάση**, η ηλεκτρική **Ισχύς** και η ηλεκτρική **Ενέργεια**. Το μέγεθος που μετριέται από του μετρητές που είναι τοποθετημένοι στο σχολείο σας είναι το ηλεκτρικό **Ρεύμα** που παρέχετε στις τρείς φάσεις από το ηλεκτρικό δίκτυο την στιγμή της μέτρησης.

- ❏ Ηλεκτρικό **Ρεύμα** είναι η ροή ενός ηλεκτρικού φορτίου και μετριέται σε **Ampere (A)**.
- ❏ **Τάση** είναι η διαφορά σε ηλεκτρικό δυναμικό, μετριέται σε **Volt(V)** και στα σχολικά κτίρια στην Ελλάδα μπορεί να θεωρηθεί σταθερή στα **230V.**
- ❏ **Ενέργεια** είναι το ποσό του έργου που απαιτείται προκειμένου ένα σύστημα, όπως μία ηλεκτρική συσκευή, να αλλάξει την κατάσταση του. Μετριέται σε **Joule (J)** αλλά στο παρόν πλαίσιο , μετριέται επίσης σε **κιλοβάτ-ώρες (kWh)**. **1kWh** ισούται με **3.600J.**
- ❏ **Ισχύς** είναι ρυθμός μεταφοράς **Ενέργειας** ανά δευτερόλεπτο Είναι ανάλογη της **Τάσης** στα άκρα της ηλεκτρικής συσκευής και του ηλεκτρικού **Ρεύματος** που την διαρρέει. Η **Ισχύς** μετριέται σε **Watt (W)**.

Από αυτά τα μεγέθη, τα πιο ενδιαφέροντα το παρόν έγγραφο είναι το **Ρεύμα** και η **Ενέργεια**. Το **Ρεύμα** είναι το μέγεθος που μετριέται από τους αισθητήρες που είναι εγκατεστημένοι στους ηλεκτρολογικούς πίνακες στο σχολείο σας. Χρησιμοποιώντας αυτή την μέτρηση και θεωρώντας την **Τάση** σταθερή στα **230V**, η **Ισχύς** μπορεί να υπολογιστεί με βάση τον τύπο

$$
Power = Current \times Voltage
$$

Η **Ισχύς** χρησιμοποιείται για τον υπολογισμό της κατανάλωσης **Ενέργειας** για μία ορισμένη χρονική περίοδό με βάση τον τύπο

$$
Energy[J] = Power[W] \times Time[s]
$$

Το μέγεθος που χρησιμοποιείται για τον υπολογισμό του κόστους της καταναλισκόμενης **Ενέργειας** είναι οι κιλοβάτ-ώρες, το οποίο είναι η **Ενέργεια** που καταναλώνεται με σταθερό ρυθμό του **1kW** για μία ώρα.

#### **Πώς να παρακολουθήσετε τις μετρήσεις των αισθητήρων χρησιμοποιώντας το GAIA Companion Android app<sup>1</sup>**

Μπορείτε να εγκαταστήσετε την εφαρμογή "GAIA Companion" για Android από το Google Play Store αναζητώντας τον όρο "GAIA Companion". Μετά την εγκατάσταση, εκτελέστε την εφαρμογή και αφού επιβεβαιώσετε τις αιτήσεις πρόσβασης που αιτούνται από την εφαρμογή, εισάγεται τα διαπιστευτήρια σας και επιλέξτε τον σχολείο σας από την διαθέσιμη λίστα.

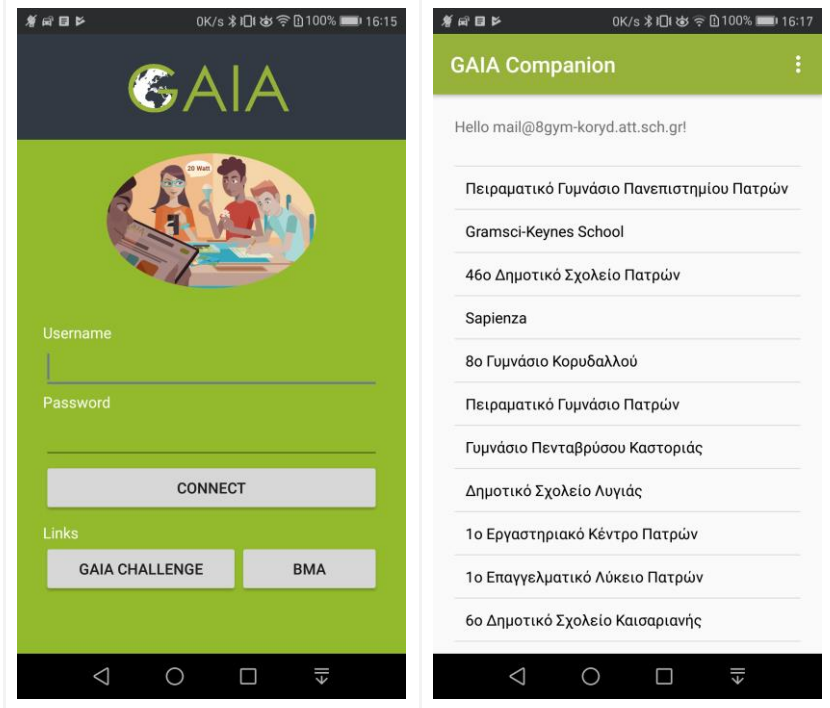

Αφού επιλέξετε το σχολείο σας, από την αρχική σελίδα, από την αρχική σελίδα μπορείτε να έχετε πρόσβαση στην επιλογή «ΣΥΣΚΕΥΕΣ ΑΙΣΘΗΤΗΡΩΝ» για να παρακολουθήσετε τους αισθητήρες του κτιρίου του σχολείου σας. Από τους αισθητήρες με τίτλο «Ένταση Ηλεκτρικού Ρεύματος», μπορείτε να παρακολουθήσετε τις τελευταίες μετρήσεις για κάθε μία από τις τρεις φάσεις. Το όνομα του κάθε αισθητήρα εμφανίζεται ακριβώς κάτω από τον τίτλο και δηλώνει την φάση στην οποία αντιστοιχεί. Για παράδειγμα, στις παρακάτω εικόνες, τα ονόματα των αισθητήρων είναι dragino-1903f4/6/cur/1, dragino-1903f4/6/cur/2 και dragino-1903f4/6/cur/3. Ο τελευταίος χαρακτήρας του κάθε ονόματος (1, 2 ή 3) δηλώνει την φάση που μετριέται.

<sup>1</sup> <https://play.google.com/store/apps/details?id=eu.gaiaproject.android.companion>

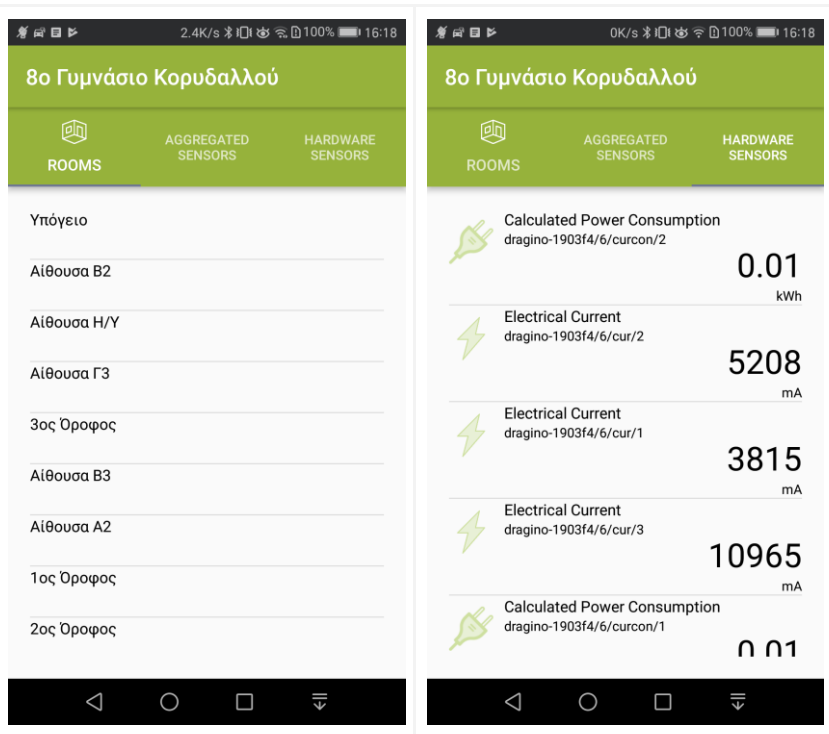

Σε περίπτωση που το σχολείο σας έχει περισσότερες από μία συσκευές αισθητήρων, η επιλογή «ΣΥΣΚΕΥΕΣ ΑΙΣΘΗΤΗΡΩΝ» στην αρχική σελίδα θα είναι άδεια. Σε αυτή την περίπτωση, πρέπει να επιλέξετε τον τομέα που κάιε συσκευή αισθητήρων επιβλέπει, π.χ., "1°<sup>ς</sup> Όροφος" or "2°<sup>ς</sup> Όροφος", και έπειτα μπορείτε να ακολουθήσετε την διαδικασία όπως περιεγράφηκε παραπάνω για κάθε τομέα.

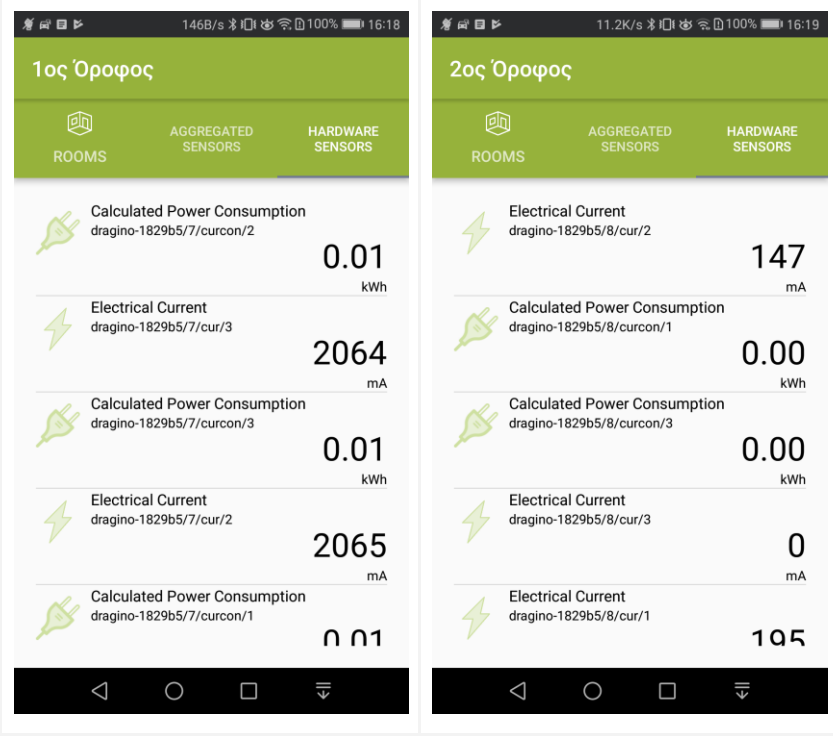

### **Ένα παράδειγμα για το πώς να καταγράψετε την ηλεκτρική ισχύ των συσκευών που βρίσκονται στο σχολείο σας.**

Κατά την διάρκεια της καταγραφής της κάθε συσκευής, η «κατάσταση» του σχολείου σας πρέπει να μένει σταθερή, δηλαδή δεν πρέπει να υπάρχουν συσκευές που να αλλάζουν την κατάσταση τους (on/off) εκτός από αυτές που καταγράφονται.

- **1.** Ενεργοποιείστε την μετρούμενη συσκευή και περιμένετε μερικά λεπτά. Παρατηρήστε τις μετρήσεις στην εφαρμογή GAIA Companion για κάθε μία από τις τρείς φάσεις και καταγράψτε τις στην γραμμή «Ρεύμα με Ενεργές Συσκευές» στις στήλες "Φάση 1", "Φάση 2" and "Φάση 3" αντίστοιχα.
- **2.** Απενεργοποιήστε την μετρούμενη συσκευή ξανά. Παρατηρήστε τις μετρήσεις στην εφαρμογή για κάθε φάση καταγράψτε τις στην γραμμή «Ρεύμα με Ανενεργές Συσκευές» για τις "Φάση 1", "Φάση 2" and "Φάση 3" αντίστοιχα.

Παρατήρηση: Αν οι τιμές μεταξύ της «Πρόχειρης Μέτρησης» και της μέτρησης «Ρεύμα με Ανενεργές Συσκευές» διαφέρουν, θα πρέπει να επαναλάβετε την διαδικασία για να επιβεβαιώσετε τις μετρήσεις σας. Η κατάσταση του σχολείου σας μπορεί να έχει αλλάξει κατά την διάρκεια του πειράματος. Μικρές διαφορές της τάξης των 100mA μπορούν ασφαλώς να αγνοηθούν.

- **3.** Για κάθε γραμμή του πίνακα, αθροίστε τις τρείς φάσεις και γράψτε το αποτέλεσμα στην στήλη «Άθροισμα Φάσεων». Υπολογίστε την διαφορά ανάμεσα στην δεύτερη και την τρίτη μέτρηση του πειράματος χρησιμοποιώντας τον τύπο Διαφορά Αθροίσματος Φάσεων = Ρεύμα με Ενεργές Συσκευές − Ρεύμα με Ανενεργές Συσκευές για την στήλη «Άθροισμα Φάσεων» και γράψτε το στο κελί «Διαφορά Αθροίσματος Φάσεων».
- **4.** Για να υπολογίσετε την ηλεκτρική ενέργεια που απαιτείτε από την μετρούμενη ηλεκτρική συσκευή μπορείτε να χρησιμοποιήσετε τον ακόλουθο τύπο  $I$ σχύς Συσκευής =  $\Delta u$ αφορά Αθροίσματος Φάσεων  $\times$  $230 \div 1000$ .

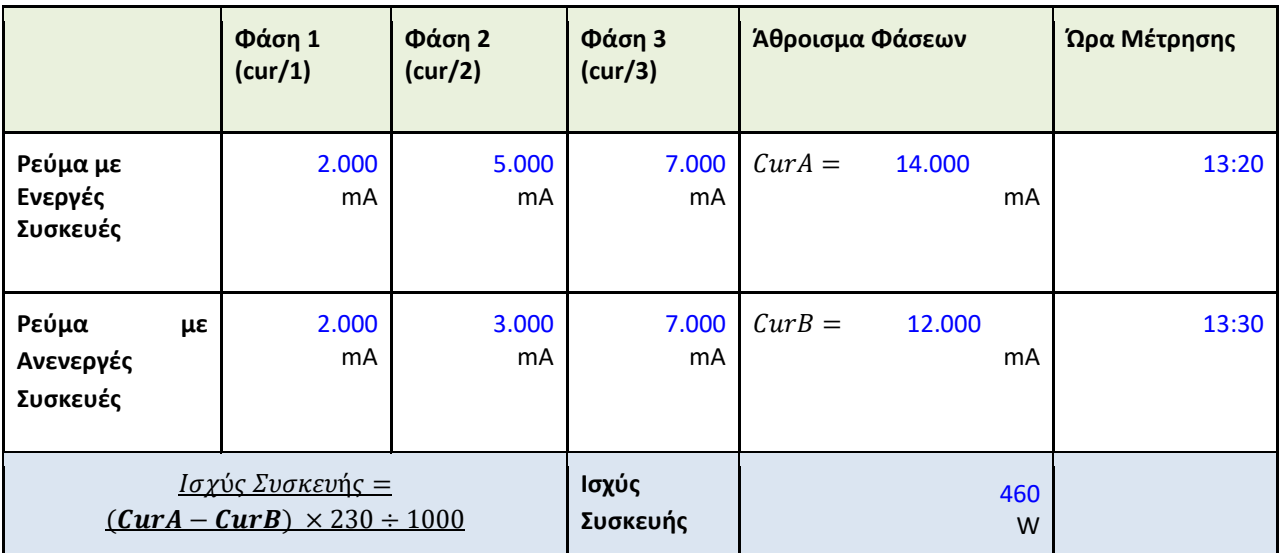

Στον παρακάτω πίνακα, μπορείτε να δείτε ένα παράδειγμα ενός πειράματος καταγραφής.

## **1 <sup>ο</sup> Βήμα: Ευαισθητοποίηση και προετοιμασία**

### **1. Μέτρηση Ηλεκτρικής Ισχύος σε αίθουσες Γενικής Διδασκαλίας.**

Χρησιμοποιώντας την διαδικασία που περιεγράφηκε στο παραπάνω παράδειγμα, μπορείτε να μετρήσετε την Ηλεκτρική Ισχύ που απαιτείτε ώστε να λειτουργήσει κάθε αίθουσα. Οι δύο ομάδες συσκευών που υπάρχουν μέσα στις αίθουσες είναι ο φωτισμός και ο συνδυασμός ενός υπολογιστή με ένα προτζέκτορα. Κάθε ομάδα πρέπει να μετρηθεί απομονωμένα. Στους παρακάτω πίνακες μπορείτε να συμπληρώσετε τις μετρήσεις των αισθητήρων και να υπολογίσετε την ηλεκτρική ισχύ για κάθε ομάδα συσκευών στον αντίστοιχο πίνακα. Αφού ολοκληρώσετε την διαδικασία για μία από τις αίθουσες, μπορείτε να υποθέσετε ότι κάθε όμοια αίθουσα έχει παρόμοιες απαιτήσεις σε ισχύ.

**Όνομα μετρούμενης αίθουσας:** …………………………………………………………………

**Αριθμός όμοιων αιθουσών:** …………………………………………………………………

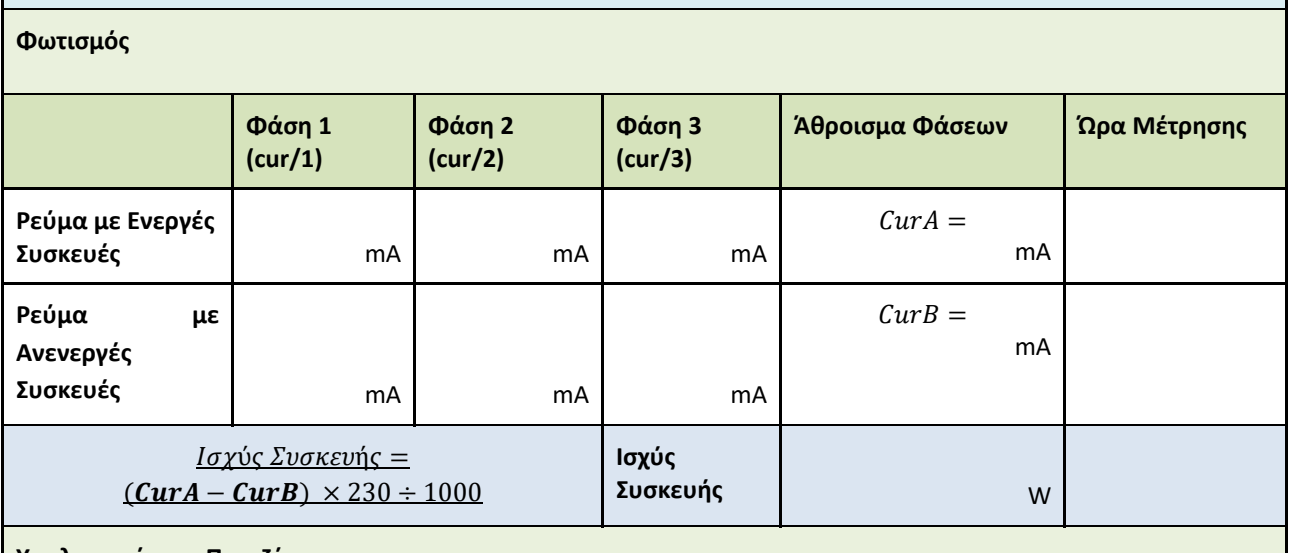

**Υπολογιστής και Προτζέκτορας**

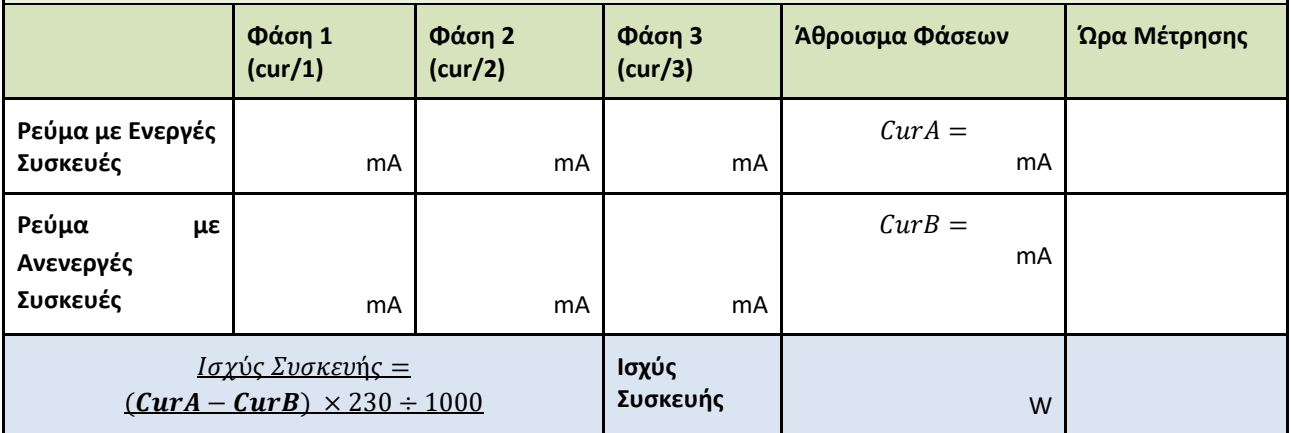

#### **2. Μέτρηση Ηλεκτρικής Ισχύος στο Εργαστήριο Υπολογιστών.**

Χρησιμοποιείστε την διαδικασία που περιεγράφηκε στο παραπάνω παράδειγμα για να μετρήσετε την απαιτούμενη ισχύ για το Εργαστήριο Υπολογιστών. Αρχικά μετρήστε και καταγράψτε τις μετρήσεις των αισθητήρων όταν όλος ο

εξοπλισμός τους εργαστηρίου είναι ανενεργός στην γραμμή με όνομα «Πρόχειρη Μέτρηση». ΜΗΝ απενεργοποιήσετε της μόνιμα ανοιχτές συσκευές που μπορεί να υπάρχουν στο εργαστήριο, όπως δρομολογητές και εξυπηρετητές δικτύου. Έπειτα ενεργοποιήστε τον φωτισμό του εργαστηρίου και καταγράψτε την μέτρηση στην γραμμή «Ρεύμα με Ενεργές Συσκευές». Για να επιβεβαιώσετε τις μετρήσεις σας , απενεργοποιείστε τον φωτισμό και καταγράψτε τις μετρήσεις των αισθητήρων στην γραμμή «Ρεύμα με Ανενεργές Συσκευές». Επαναλάβετε την διαδικασία ενεργοποιώντας τους υπολογιστές, τις οθόνες και όποιες άλλες συσκευές χρησιμοποιούνται κατά την διάρκεια της διδασκαλίας. Είναι επιθυμητό να εξομοιώσετε την ομαλή λειτουργία του εργαστηρίου κατά την διάρκεια της διδασκαλίας, για παράδειγμα ενεργοποιώντας τόσους υπολογιστές όσους χρησιμοποιούνται συνήθως από τους μαθητές. Μπορείτε να υπολογίσετε την απαίτηση του εργαστηρίου σε ηλεκτρική ισχύ όπως περιγράφεται στο κεφάλαιο «Γενικές Οδηγίες».

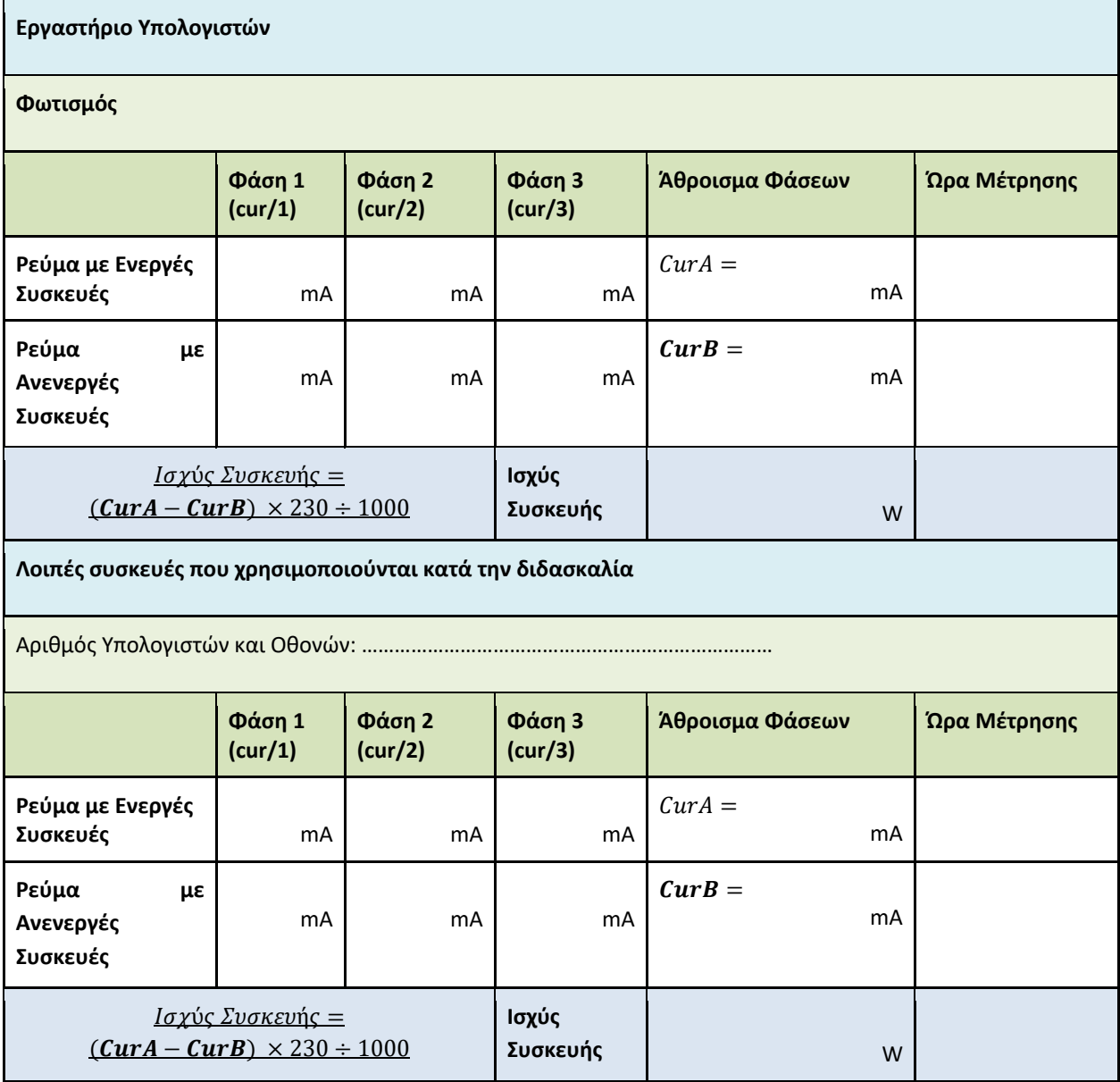

**3. Μέτρηση Ηλεκτρικής Ισχύος που απαιτείτε από τον φωτισμό τους σχολείου.**

Ακολουθώντας την διαδικασία που περιεγράφηκε στο παράδειγμα, απενεργοποιείστε τον φωτισμό σε όλο το κτίριο και παρακολουθήστε τις μετρήσεις των αισθητήρων. Καταγράψτε τις μετρήσεις στο παρακάτω πίνακα στην γραμμή «Πρόχειρη Μέτρηση» για κάθε φάση. Ενεργοποιήστε τον φωτισμό και καταγράψτε τις μετρήσεις των αισθητήρων στη γραμμή «Ρεύμα με Ενεργές Συσκευές». Το τελευταίο βήμα είναι να επιβεβαιώσετε τις μετρήσεις σας απενεργοποιώντας τον φωτισμό και καταγράφοντας τις μετρήσεις των αισθητήρων στην γραμμή «Ρεύμα με Ανενεργές Συσκευές». Μπορείτε να υπολογίσετε την απαιτούμενη ηλεκτρική Ισχύ του φωτισμού το σχολείου όπως περιγράφεται στις «Γενικές Οδηγίες».

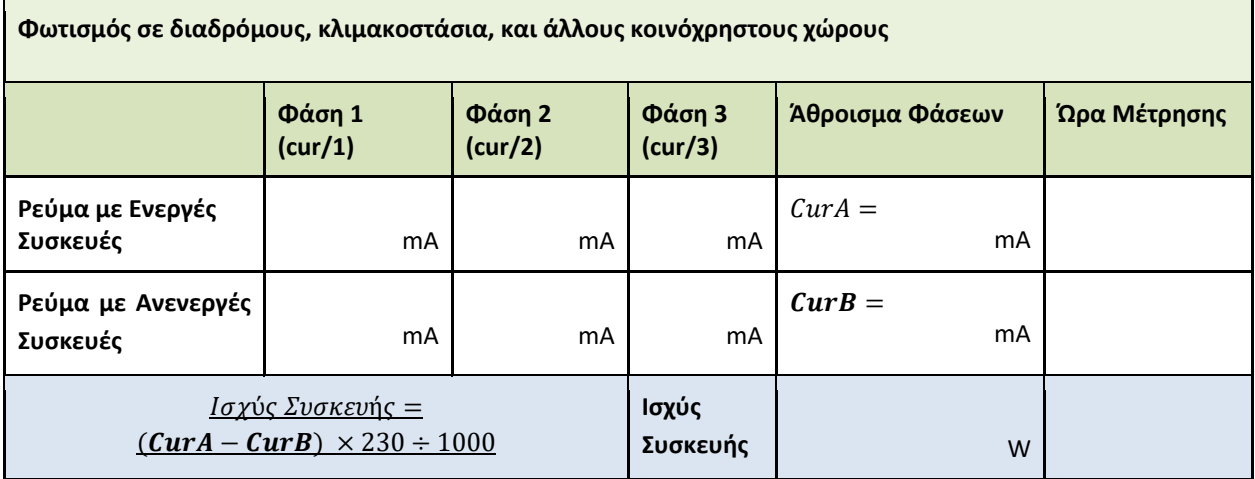

#### **4. Περιγραφή Γραφείου Καθηγητών**

Περιγράψτε τι ηλεκτρικές συσκευές χρησιμοποιούνται στο γραφείο των καθηγητών και καταγράψτε την ονομαστική τους κατανάλωση όπως αυτή αναφέρετε από τον κατασκευαστή στην αντίστοιχη ετικέτα.

#### **5. Συστήματα Κλιματισμού και Ηλεκτρικής Θέρμανσης**

Στον παρακάτω πίνακα μπορείτε να περιγράψετε τις μονάδες κλιματισμού και θέρμανσης ανά αίθουσα αν υφίστανται. Μπορείτε επίσης να αναφέρετε αν υπάρχουν θερμαντικά σώματα στο κύκλωμα νερού του σχολείου. Στην στήλη «Περίοδος Λειτουργίας», αναφέρετε την περίοδο του έτους για την οποία κάθε μονάδα είναι σε λειτουργία, κατά προτίμηση σημειώνοντας τον μήνα έναρξης και λήξης της λειτουργίας του. Στην στήλη «Ώρα Λειτουργίας», συμπληρώστε τις ώρες λειτουργίας της κάθε μονάδας μέσα στην μέρα. Στην στήλη «Τύπος Συσκευής», μπορείτε να περιγράψετε πως χρησιμοποιείτε η κάθε μονάδα, αν είναι κλιματιστικό ή θερμαντικό στοιχείο καθώς επίσης αν χρησιμοποιείτε για Ψύξη ή Θέρμανση.

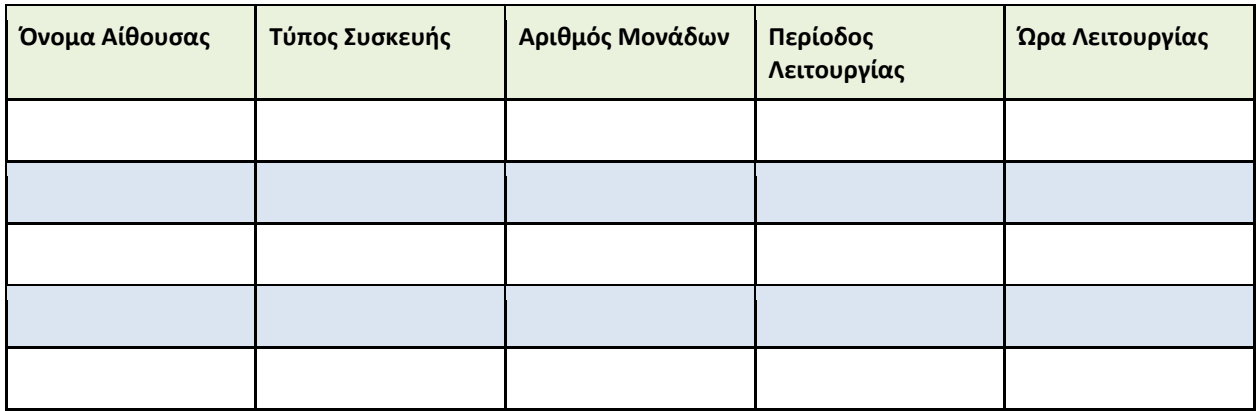

#### **6. Περιγραφή του Κυλικείου**

Περιγράψτε τις ηλεκτρικές συσκευές που χρησιμοποιούνται στο κυλικείο του σχολείου σας και γράψτε την ονομαστική του ισχύ όπως αυτή αναφέρετε από τον κατασκευαστή στις ετικέτες τους. Επίσης καταγράψτε τις ώρες λειτουργίας του κυλικείου.

#### **7. Καταγραφή του προγράμματος του σχολείου**

Καταγράψτε το πρόγραμμα του σχολείου σας κατά την διάρκεια της εβδομάδας. Μπορείτε να αναφέρετε ποιες αίθουσες χρησιμοποιούνται μετά το πέρας του σχολικού ωραρίου, όπως το απόγευμα ή το σαββατοκύριακο για διαφορετικές χρήσεις, για παράδειγμα, διάφορες λέσχες ή υποστηρικτική διδασκαλία.

## **2 <sup>ο</sup> Βήμα: Παρατήρηση και Καταγραφή Βασική Κατανάλωσης Ενέργειας**

#### **Πώς να υπολογίσετε την Βασική Κατανάλωση Ενέργειας του σχολείου σας**

Ο όρος **Βασική Κατανάλωση Ενέργειας** στο παρόν πλαίσιο χρησιμοποιείται για να εκφράσει την κατανάλωση ενέργειας στο σχολείο σας κατά την διάρκεια μίας τυπικής μέρας από τις μόνιμα ενεργές συσκευές, είτε από δραστηριότητες/συσκευές που δεν γίνεται να απενεργοποιηθούν. Ουσιαστικά, αυτό το κομμάτι κατανάλωσης αναφέρεται στις διαδικασίες μέσα στο κτίριο που καταναλώνουν ενέργεια, και δεν μπορούν να τροποποιηθούν χωρίς επιπτώσεις στην καθημερινή λειτουργία του σχολείου. Αν υπολογίσετε αυτό το είδος κατανάλωσης ενέργειας, είναι πιο εύκολο να ανιχνεύσετε κομμάτια κατανάλωσης ενέργειας που μπορούν να στοχευθούν από τους μαθητές και τους καθηγητές..

Για να υπολογίσετε την **Βασική Κατανάλωση Ενέργειας** μπορείτε να ακολουθήσετε την ακόλουθη διαδικασία.

**1.** Χρησιμοποιώντας την πλατφόρμα του **BMA** [\(bms.gaia-project.eu\)](http://bms.gaia-project.eu/), πλοηγηθείτε στην σελίδα του σχολείου σας και επιλέξτε την επιλογή «Αισθητήρες». Επιλέξτε «Προβολή Αισθητήρων Σχολείου» στην πάνω δεξιά γωνία και εντοπίστε τον αισθητήρα με όνομα «Aggregated Calculated Power Consumption»**.**

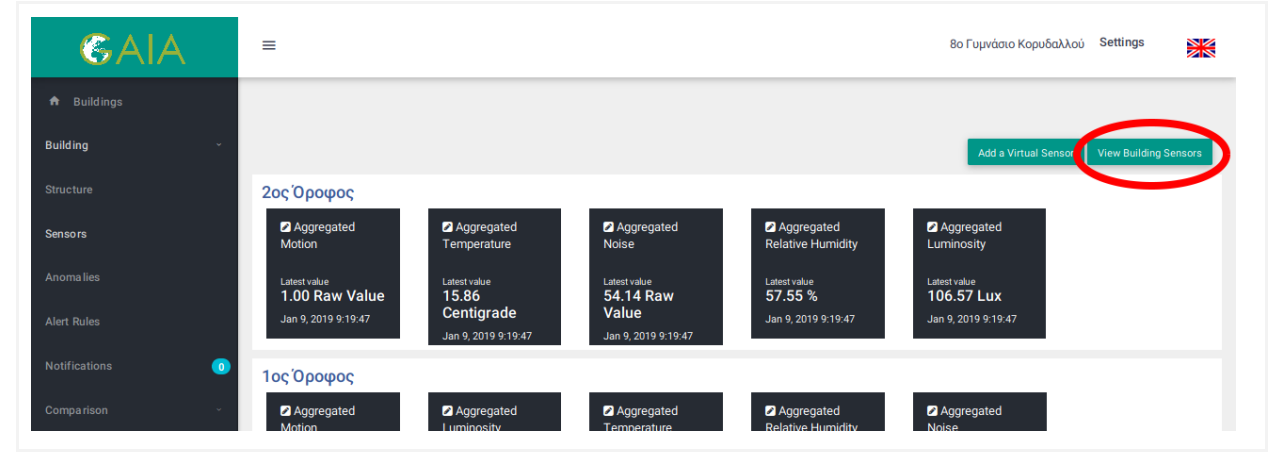

**2.** Επιλέξτε τον αισθητήρα «Aggregated Calculated Power Consumption» για να ανοίξετε την σελίδα του, έπειτα επιλέξτε μία ημέρα («Από» και «Έως» την ίδια ημέρα) την οποία το σχολείο δεν φιλοξενούσε κάποια δραστηριότητα, για παράδειγμα το σαββατοκύριακο, με Αναλυτικότητα «Ανά Ώρα», Μονάδα Μέτρησης «kWh» και πατήστε Ανανέωση. Για να υπολογίσετε την Βασική Κατανάλωση Ενέργειας κατά την διάρκεια μίας μέρας με σχετική ακρίβεια, τοποθετήστε τον κέρσορα του ποντικιού πάνω από την γραφική παράσταση στις

ώρες μεταξύ 8:00 και 16:00. Πολλαπλασιάστε την μέτρηση που εμφανίζεται στο αναδυόμενο κουτί δίπλα στον κέρσορα με τις 24 ώρες της ημέρας, για να υπολογίσετε την **Βασική Κατανάλωση Ενέργειας** για όλη την ημέρα. Αν κατά την διάρκεια του σαββατοκύριακου το σχολείο σας φιλοξενεί εξωσχολικές δραστηριότητες, μπορείτε να επιλέξετε μία διαφορετική μέρα, για παράδειγμα μία αργία. Κατά προτίμηση, επιλέξτε μία μέρα με την ελάχιστη μη μηδενική κατανάλωση ενέργειας.

Βασική Κατανάλωση Ενέργειας (ανά ημέρα) = Βασική Κατανάλωση Ενέργειας (ανά ώρα)  $\times$  24

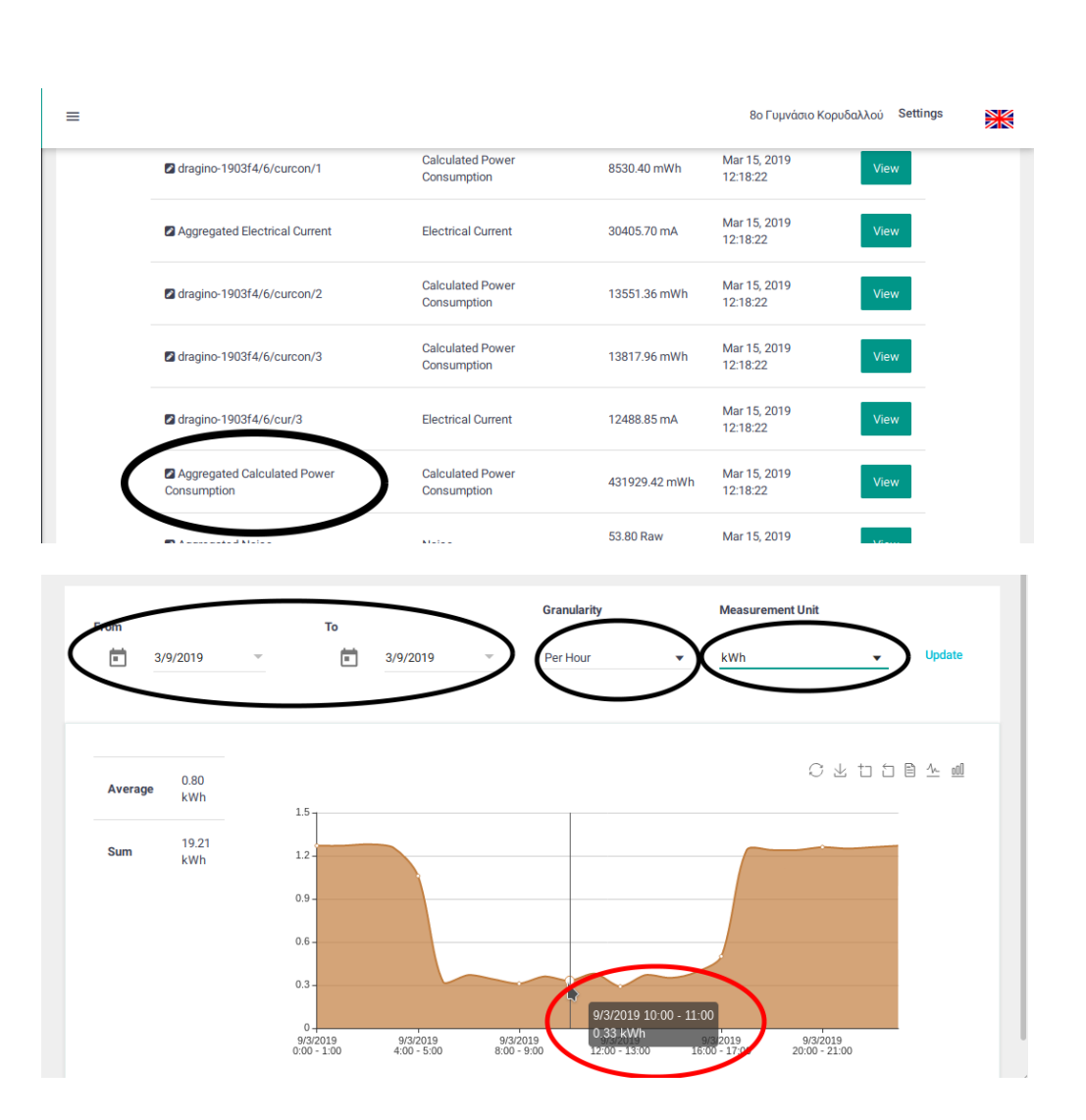

……………………………………………………………………………………………………….

**3.** Στην πάνω δεξιά γωνία σε κάθε γραφική παράσταση υπάρχει ένα εικονίδιο «Save as Image» (καθοδικό βέλος). Μπορείτε να το χρησιμοποιήσετε για να κάνετε λήψη της κάθε γραφικής παράστασης για να την χρησιμοποιήσετε σε μία καταγραφή των δραστηριοτήτων μείωσης κατανάλωσης ενέργειας.

## **3 <sup>ο</sup> Βήμα: Πειραματισμός & Παρακολούθηση Κατανάλωσης Ενέργειας**

Στο GAIA, χρησιμοποιούμε τον όρο **ελεγχόμενη κατανάλωση ενέργειας** για να αναφερθούμε στο ποσοστό ενέργειας που μπορεί να επηρεαστεί από τους χρήστες του σχολείου: είναι το κομμάτι της ενέργειας που μπορείτε να μεταβάλετε. Για να το υπολογίσετε θα πρέπει να μετρήσετε την **Τυπική Κατανάλωση Ενέργειας ανά ημέρα** του σχολείου σας κατά την διάρκεια μίας ημέρας ομαλής λειτουργίας, και από αυτό να αφαιρέσετε την **Βασική Κατανάλωση Ενέργειας ανά ημέρα**, την οποία υπολογίσατε στο προηγούμενο βήμα.

- **1.** Χρησιμοποιώντας την πλατφόρμα του **BMA** [\(bms.gaia-project.eu\)](http://bms.gaia-project.eu/), πλοηγηθείτε στην σελίδα του σχολείου σας και επιλέξτε την επιλογή «Αισθητήρες». Επιλέξτε «Προβολή Αισθητήρων Σχολείου» στην πάνω δεξιά γωνία και εντοπίστε τον αισθητήρα με όνομα «Aggregated Calculated Power Consumption»**.**
- **2.** Επιλέξτε τον αισθητήρα «Aggregated Calculated Power Consumption» για να ανοίξετε την σελίδα του, έπειτα επιλέξτε μία ημέρα («Από» και «Έως» την ίδια ημέρα) κατά την οποία το σχολείο λειτουργούσε ομαλά, με Αναλυτικότητα «Ανά Ώρα», Μονάδα Μέτρησης «kWh» και πατήστε Ανανέωση. Μπορείτε να βρείτε Άθροισμα στα αριστερά της γραφικής παράστασης που εμφανίζεται.

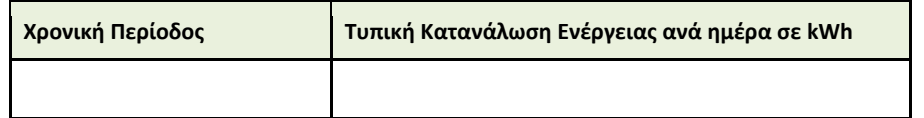

**3.** Για να υπολογίσετε το ποσοστό που μπορείτε να επηρεάσετε, χρησιμοποιείστε το ακόλουθο τύπο  $E \lambda \varepsilon \gamma \chi$ όμενη Κατανάλωση Ενέργειας (%) = 100 × (Τυπική Κ.Ε. -Βασική Κ.Ε.) ÷ Regular E.C. ……………………………………………………………………………………………………...

#### **Προσδιορισμός Κατανάλωσης Ενέργειας Εξωτερικού Φωτισμού**

Στην περίπτωση που στο σχολείο σας λειτουργεί Εξωτερικός Φωτισμός κατά την διάρκεια της νύχτας, μπορείτε να προσεγγίσετε την κατανάλωση ενέργειας του χρησιμοποιώντας την πλατφόρμα του **ΒΜΑ**.

- **1.** Χρησιμοποιώντας την πλατφόρμα του **BMA** [\(bms.gaia-project.eu\)](http://bms.gaia-project.eu/), πλοηγηθείτε στην σελίδα του σχολείου σας και επιλέξτε την επιλογή «Αισθητήρες». Επιλέξτε «Προβολή Αισθητήρων Σχολείου» στην πάνω δεξιά γωνία και εντοπίστε τον αισθητήρα με όνομα «Aggregated Calculated Power Consumption»**.**
- **2.** Επιλέξτε τον αισθητήρα «Aggregated Calculated Power Consumption» για να ανοίξετε την σελίδα του, έπειτα επιλέξτε μία ημέρα («Από» και «Έως» την ίδια ημέρα) την οποία το σχολείο δεν φιλοξενούσε κάποια δραστηριότητα, για παράδειγμα το σαββατοκύριακο, με Αναλυτικότητα «Ανά Ώρα», Μονάδα Μέτρησης «kWh» και πατήστε Ανανέωση. Αν κατά την διάρκεια του σαββατοκύριακου το σχολείο σας φιλοξενεί εξωσχολικές δραστηριότητες, μπορείτε να επιλέξετε μία διαφορετική μέρα, για παράδειγμα μία αργία. Κατά προτίμηση, επιλέξτε μία μέρα με την ελάχιστη μη μηδενική κατανάλωση ενέργειας. Στην περίπτωση που το σχολείο σας δεν έχει, δεν χρησιμοποιεί ή ο αισθητήρας δεν μετράει τον εξωτερικό φωτισμό, η γραφική παράσταση δεν θα έχει διαφορές ανάμεσα στην Ημέρα και την Νύχτα. Σε αυτή την περίπτωση μπορείτε να αγνοήσετε την ακόλουθη διαδικασία.
- **3.** Για να υπολογίσετε την κατανάλωση του, βρείτε μία ενδεικτική τιμή κατά την διάρκεια της νύχτας φέρνοντας τον δείκτη του ποντικιού σας πάνω από την γραφική παράσταση. Έπειτα, βρείτε μία ενδεικτική τιμή κατά την διάρκεια της ημέρας.

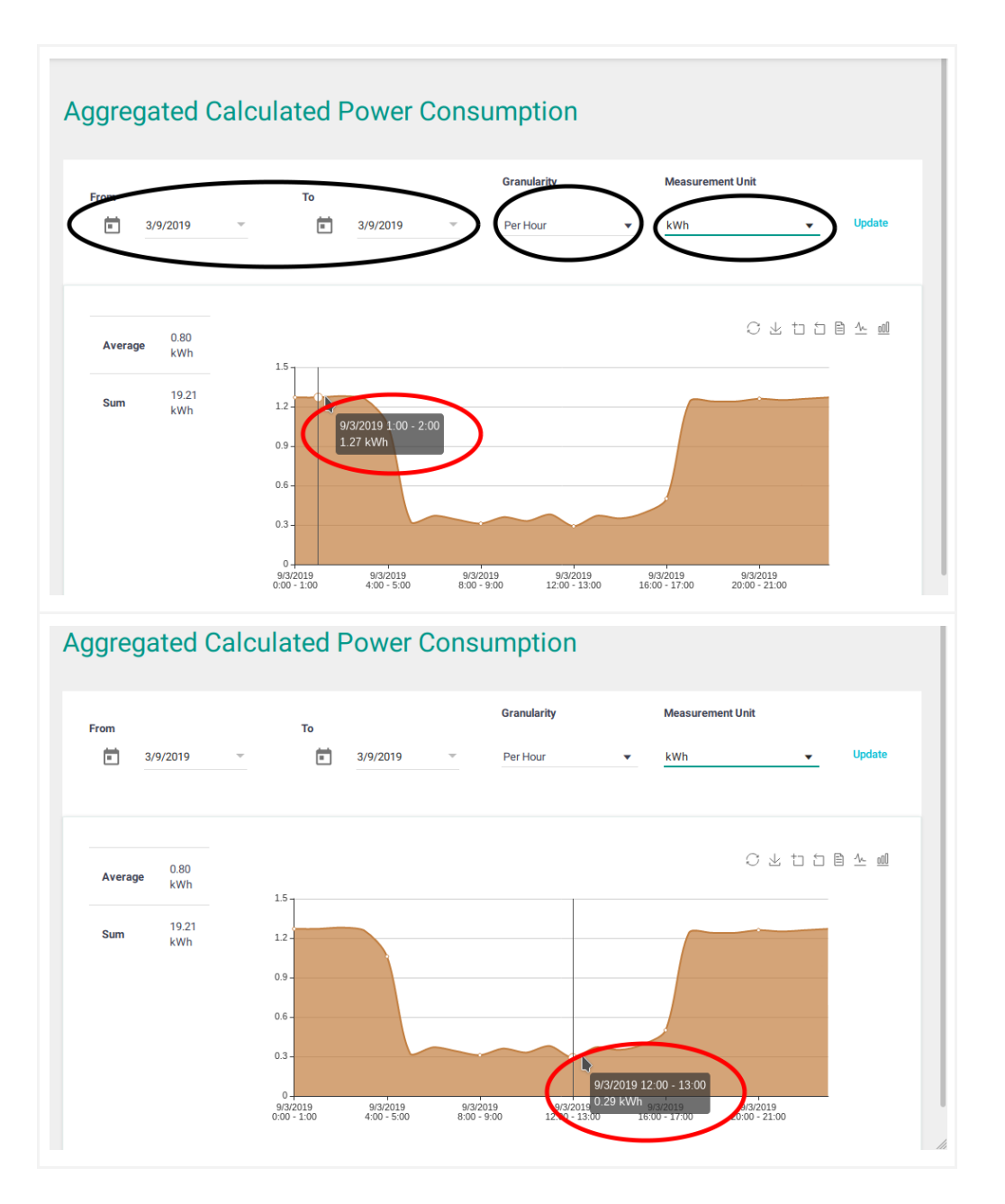

**4.** Για να προσεγγίσετε την περίοδο λειτουργίας του εξωτερικού φωτισμού κατά την διάρκεια μίας ημέρας, αλλάξτε τη αναλυτικότητα σε «Ανά 5 Λεπτά» και πατήστε Ανανέωση. Χρησιμοποιώντας τον δείκτη του ποντικιού σας, φέρτε τον στο μεταίχμιο μεταξύ Υψηλής και Χαμηλής κατανάλωσης το πρωί και μεταξύ Χαμηλής και Υψηλής κατανάλωσης το βράδυ. Από το αναδυόμενο κουτί δίπλα στον δείκτη, μπορείτε να βρείτε την ώρα στην οποία η μεταβολή στην κατανάλωση ενέργειας μετρήθηκε.

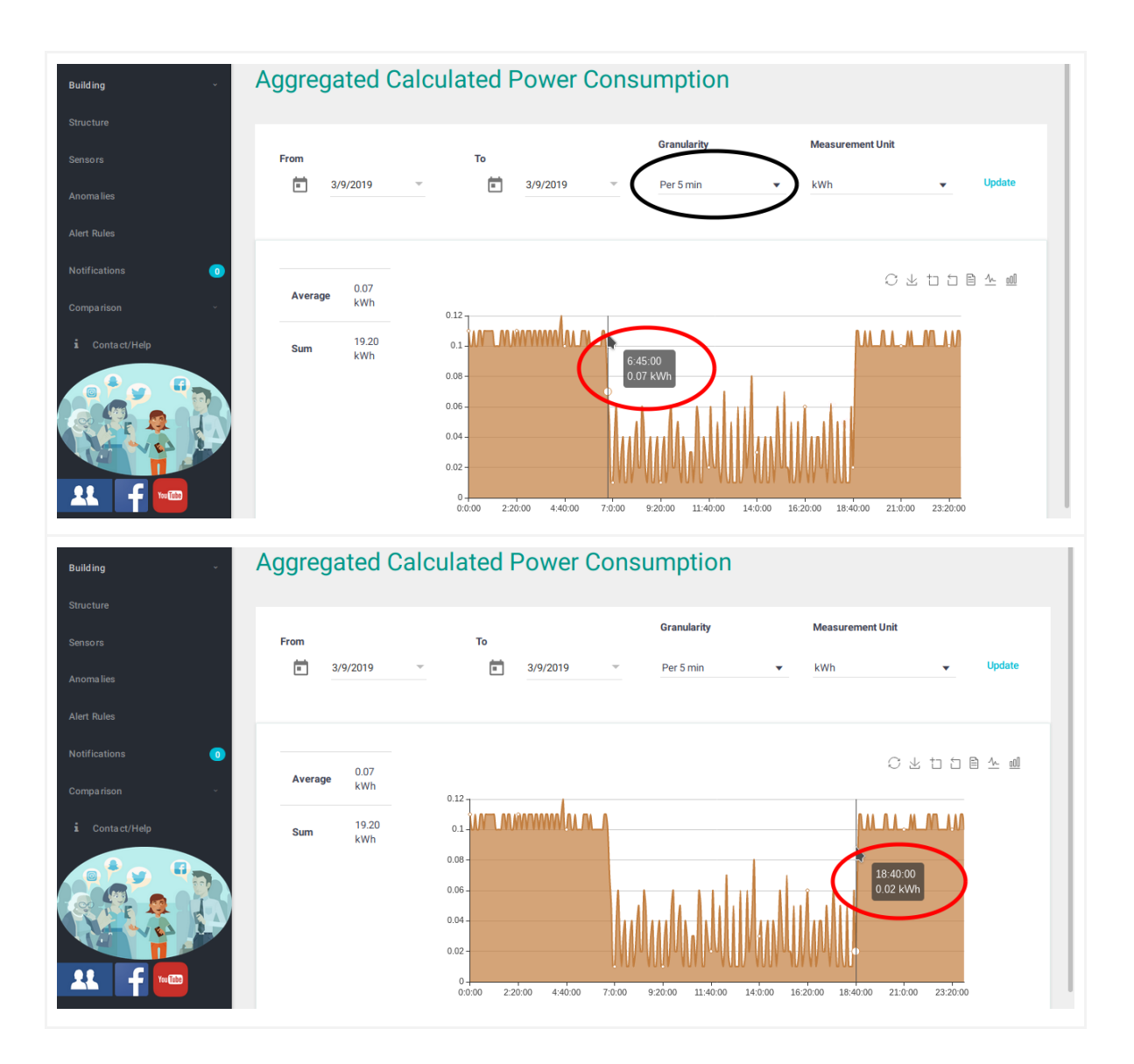

**5.** Υπολογίστε την διαφορά ανάμεσα στην Νυχτερινή Ενδεικτική Τιμή και την Ημερήσια Ενδεικτική Τιμή και πολλαπλασιάστε το με τις ώρες λειτουργίας τους για να προσεγγίσετε την κατανάλωση ενέργειάς τους. Κατανάλωση Ενέργειας = (Νυχτερινή Ενδεικτική Τιμή - Ημερίσια Ενδεικτική Τιμή) × Ώρες Λειτουργίας …………………………………………….

#### **Πειραματισμός στην εξοικονόμηση ενέργειας αν απενεργοποιείται ο φωτισμός των αιθουσών κατά την διάρκεια των διαλειμμάτων**

Σε αυτό το πείραμα, μπορείτε να υπολογίσετε την κατανάλωση ενέργειας από τον φωτισμό στις αίθουσες στην περίπτωση που παραμένει ενεργοποιημένος κατά την διάρκεια ενός διαλείμματος. Βασιζόμενοι σε αυτό μπορείτε να προσδιορίσετε πόση ενέργεια μπορεί να εξοικονομηθεί αν απενεργοποιείται ο φωτισμός.

**1.** Χρησιμοποιώντας τις πληροφορίες που συλλέξατε στο βήμα **Ευαισθητοποίηση και Προετοιμασία**, υπολογίστε την ηλεκτρική ισχύ που απαιτείται από τον φωτισμό σε όλες τις αίθουσες γενικής διδασκαλίας πολλαπλασιάζοντας το αποτέλεσμα του πρώτου βήματος (Ηλεκτρική Ισχύς Φωτισμού Αίθουσας [W]) με τον αριθμό των αιθουσών (Αριθμός Αιθουσών).

Συνολική Ηλεκτρική Ισχύς Φωτισμού [W] = Ηλεκτρική Ισχύς Φωτισμού Αίθουσας [W] × Αριθμός Αιθουσών

**2.** Μπορείτε να προσεγγίσετε την κατανάλωση ενέργειας που οφείλεται στον φωτισμό με τον ακόλουθο τύπο

Κατανάλωση Ενέργειας [kWh] = Συνολική Ηλεκτρική Ισχύς Φωτισμού [W]  $\div$  60000 × Διάρκεια Διαλείμμάτος [λεπτά]

# **4 <sup>ο</sup> Βήμα: Παρακολούθηση της Προόδου των Δραστηριοτήτων Εξοικονόμησης Ενέργειας**

Η πλατφόρμα του BMA προσφέρει το εργαλείο «Σύγκριση», το οποίο επιτρέπει στον χρήστη να συγκρίνει τις αθροιστικές μετρήσεις των αισθητήρων του κτιρίου για τις μετρήσεις Ενέργεια, Φωτεινότητα, Σχετική Υγρασία, Θερμοκρασία, Θόρυβος και Κίνηση στο ίδιο ή μεταξύ διαφορετικών κτιρίων. Μπορεί επίσης να συγκρίνει μετρήσεις αισθητήρων για διαφορετικές χρονικές περιόδους.

- **1.** Χρησιμοποιώντας την πλατφόρμα του BMA [\(bms.gaia-project.eu\)](http://bms.gaia-project.eu/), πλοηγηθείτε στην σελίδα του σχολείου σας επιλέξτε την επιλογή Σύγκριση. Από το αναπτυσσόμενο μενού επιλέξτε «Στο σχολείο σας».
- **2.** Στην σελίδα που θα σας εμφανιστεί, κάτω από το κουτί «Πρώτη Περίοδος», επιλέξτε την μέρα της εβδομάδας που δεν υλοποιήσατε καμία δράση εξοικονόμησης ενέργειας. Στο κουτί «Δεύτερη Περίοδος», επιλέξτε την ίδια μέρα αλλά σε μία εβδομάδα κατά την οποία υλοποιήσατε τέτοιες δραστηριότητες. Στην επιλογή «Μέτρηση», επιλέξτε «Ενέργεια» και στην «Αναλυτικότητα» επιλέξτε «Ανά 5 Λεπτά». Προσέξτε στην επιλογή των ημερών: αν επιθυμείτε να παρατηρήσετε μία συγκεκριμένη μέρα, , δεν πρέπει να επιλέξετε την ίδια μέρα στις επιλογές «Από» και «Έως», πρέπει να επιλέξετε την προηγούμενη μέρα στην επιλογή «Από».

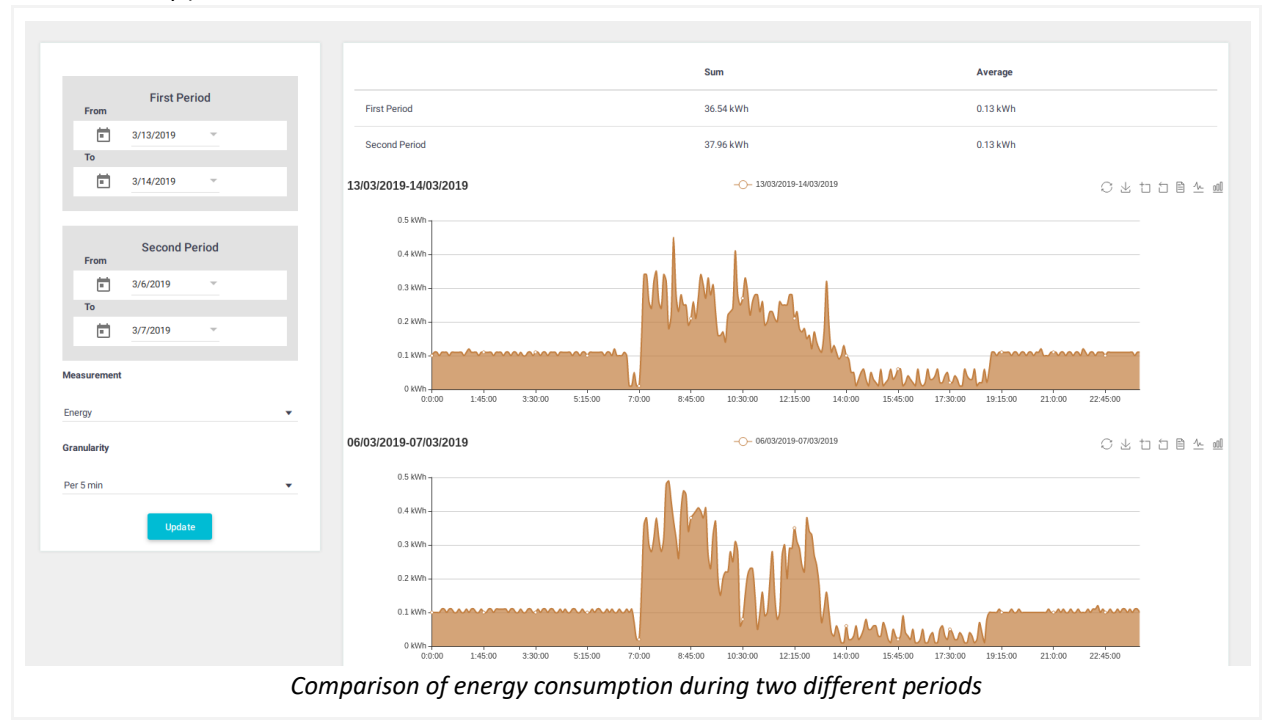

**3.** Στον ακόλουθο πίνακα μπορείτε να καταγράψετε το «Άθροισμα» και για τις δύο περιόδους. Στην στήλη «Βελτίωση - Ενέργεια» μπορείτε να υπολογίσετε την διαφορά στην συνολική κατανάλωση ενέργειας (Άθροισμα) ανάμεσα στις δύο περιόδους. Στην στήλη «Βελτίωση – Ποσοστό», υπολογίστε το ποσοστό εξοικονόμησης ενέργειας χρησιμοποιώντας τον τύπο

 $\Pi$ οσοστό = (Άθροισμα χωρίς Δράσεις - Άθροισμα με δράσεις) ÷ Άθροισμα μέ Δράσεις × 100

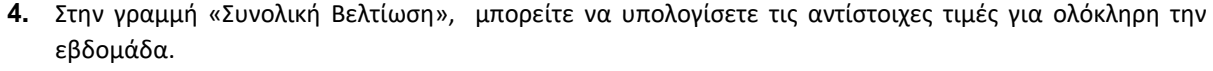

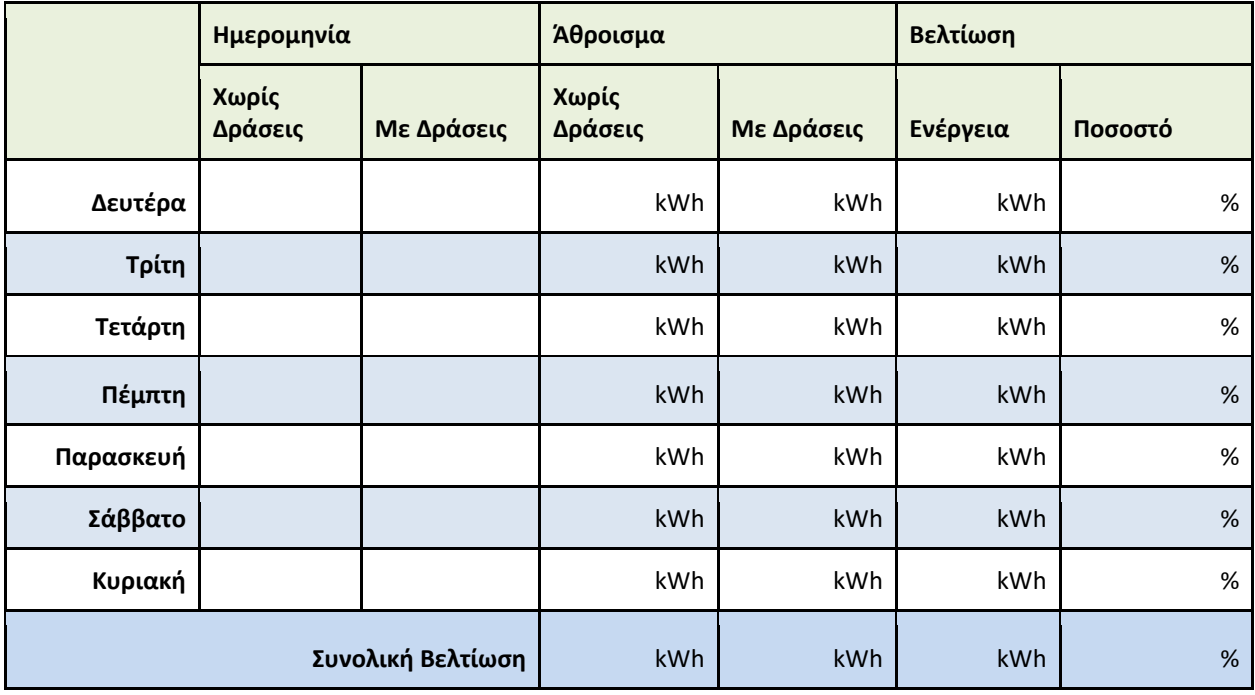

Μία χρήσιμη πρακτική είναι να «καταγράψετε» τις υλοποιημένες δράσεις σε μερικές παραγράφους κειμένου ανά λίγες μέρες, αφού ολοκληρώσετε κάποιο από τα προτεινόμενα βήματα. Για να εμπλουτίσετε τις αναφορές σας, μπορείτε να χρησιμοποιήσετε εικόνες από την πλατφόρμα του ΒΜΑ και φωτογραφίες από την υλοποίηση των δράσεων, όπως γραφικές παραστάσεις και παροτρυντικό/προωθητικό υλικό φτιαγμένο από τους μαθητές.

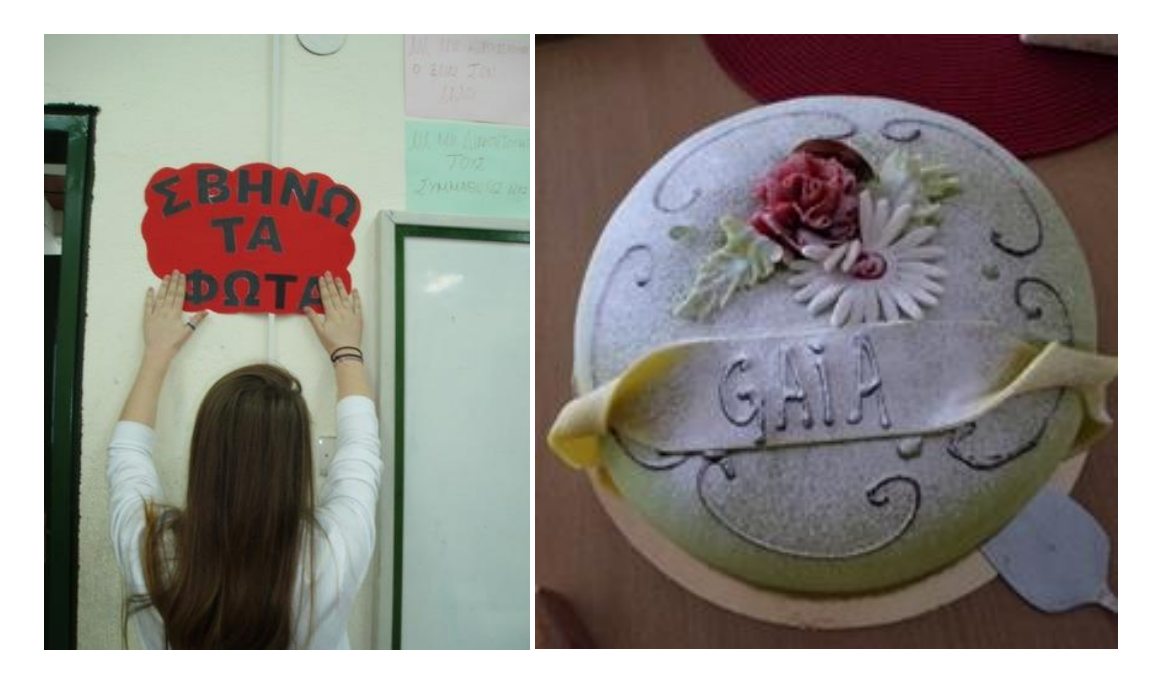